# 嘉南藥理大學 **106** 學年度第 **2** 學期【日間部】大學部選課注意事項**(107.01.04** 公告版**)**

## (含在校生、轉學生、復學生)

<sup></sup>"請同學勿將選課帳號、密碼,任意交給他人代為選課,或盜用其他同學之帳號、密碼查閱他人選課情形,若發生選課問題導致同學選課異常,可能會觸犯刑法 <妨害電腦使用罪>,請同學務必注意。

- 一、依本校「電腦實習費收費辦法」規定,修讀需使用電腦教室課程之學生(除資訊相關系所以外),應繳交電腦實習費,辦法請參閱<圖書資訊館>網頁。
- 二、每學期需繳電腦實習費之課程,將由教務處課務組於當學期開放選課查詢時,公告於教務處課務組網頁<選課專區>,請同學自行查閱。(學生資訊網選課畫面, 會標註該課程為「應收實習費」,請多加留意)
- 三、當學期修讀一門或一門以上需使用電腦教室之課程,只需繳交一次電腦實習費用。
- 四、本學期電腦實習費請同學於 107.03.09(五)下午 4 點前至出納組完成繳費作業。逾繳費期限者,第 8 週起該科目將強制停修。
- 五、四技一年級學生及本班必修課需使用電腦教室者,如已於學雜費繳費單中收費,不需重複繳費,如無需繳費者,將於開學後另統一辦理退費。

課程導航 GPS 系統可同步進行課程選課作業。

日間部學生電腦實習費繳費說明:

- (一)開放查詢時間:107.01.25(四)下午1時起,全校班級開課課程及學生個人課表開放網頁查詢。(僅開放查詢功能,尚無法選課)
- (二)為節省選課時資料查詢時間,請於選課前先查詢課程相關資訊。
- (三)課程綱要:於網路選課系統查看資料時,課程皆登錄課程綱要,同學可點選每一筆課程資料之「課程大綱」鍵查看。
- (四)選課條件限制:同學可至教務處課務組 (http://www.cuuri.acnt.cnu.edu.tw/)點選(左側)「選課專區」,可進行「學期開課課程選課條件限制」資料查詢,以作為 選課時參考。

### 壹、選課程序規定

#### 一、網路選課系統路徑

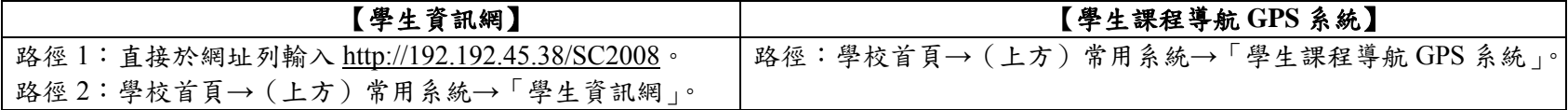

#### 二、全校開課資料(時間、教師、教室、選課條件限制)、課程綱要查詢

【學生選課前應自行找尋可上網選課之電腦,不得以所使用之電腦無法選課或無電腦為由,要求另行增額加選】

#### 三、學生個人選課資料系統預設值 (不含一年級體育課程及發展通識課程)

(一)同學欲選讀學程者,請至各相關學院及業務執行系詢問學程相關課程資訊 (學期開課課程中各學程課程相關網址:同學可至教務處課務組「學分學程」網頁 最新消息公告查詢);選讀就業學程之同學,請至相關系詢問。

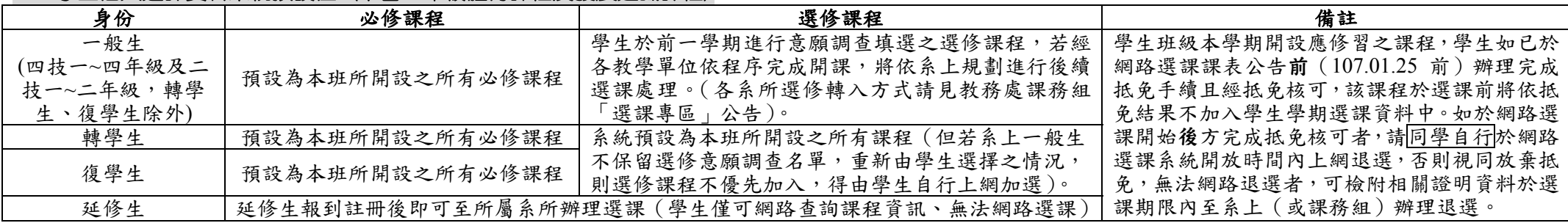

#### 四、選課方式

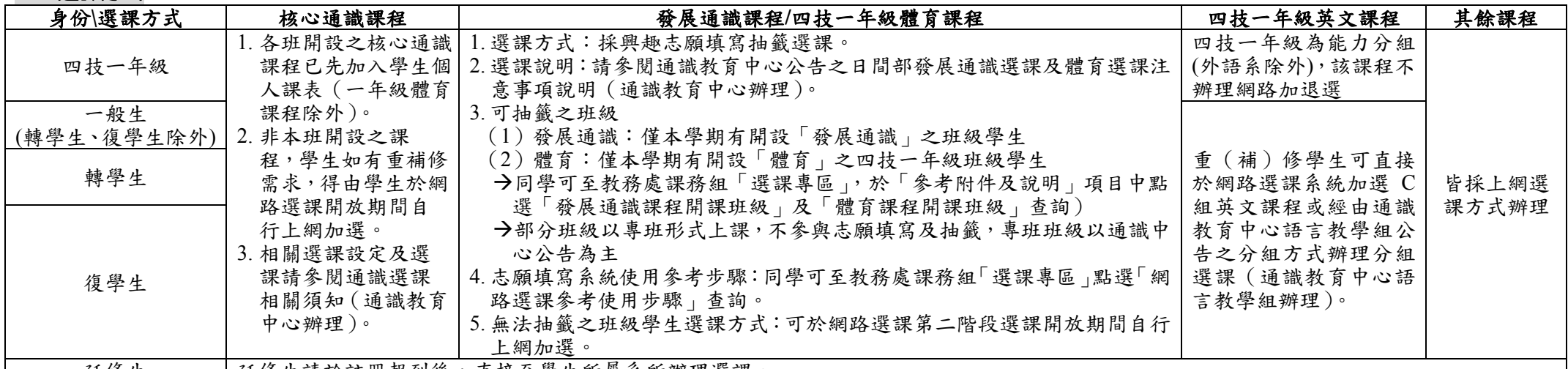

延修生 赵修生請於註冊報到後,直接至學生所屬系所辦理選課。

(二)修讀輔系、雙主修學生,其應修習之科目以各系訂定為主,請同學依相關系公告修讀課程。

# $T \rightarrow \text{SB}$  and  $\text{HB}$

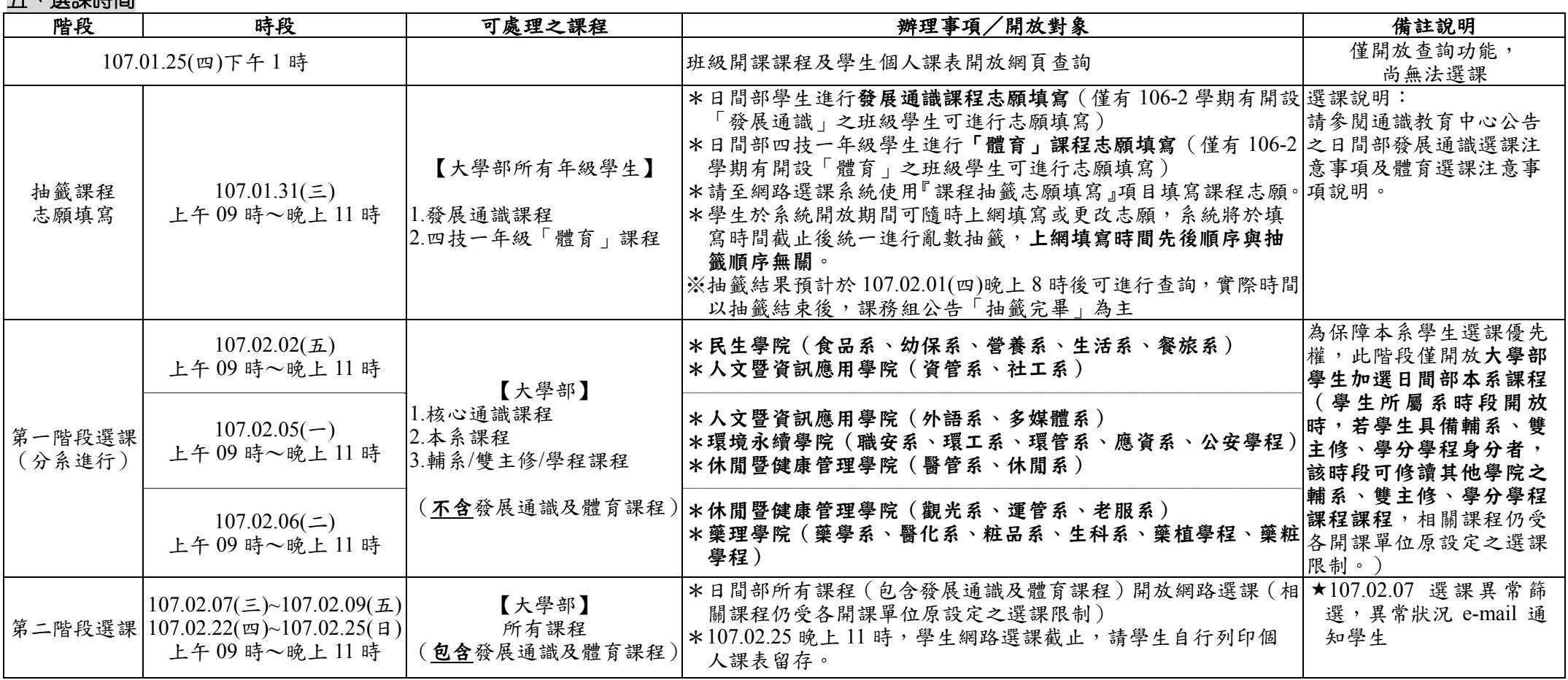

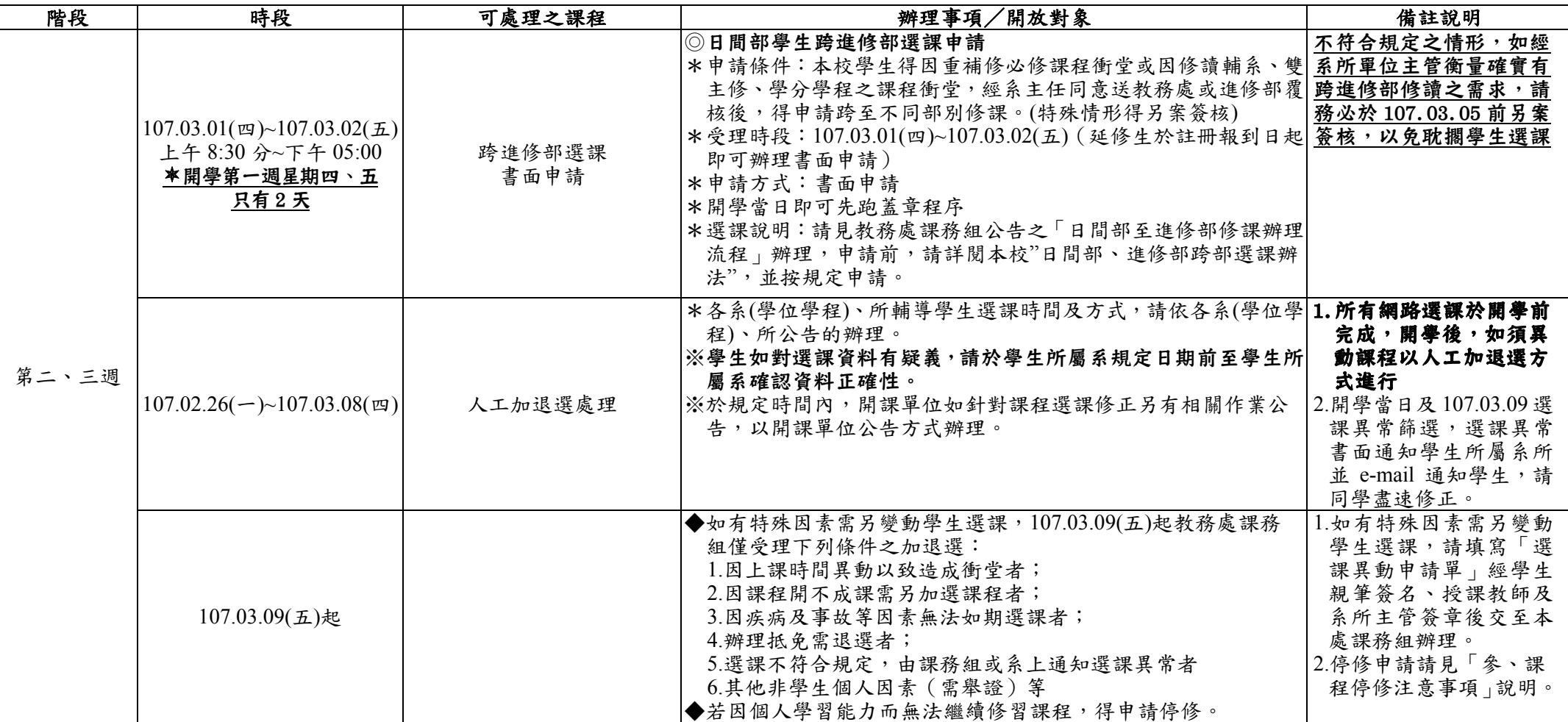

六丶**網路選課操作方法** 選課參考步驟:進入課務組「選課專區」網頁後,點選「網路選課參考使用步驟」即可查詢。

七丶**選課相關訊息查詢**:各項選課相關注意事項及選課系統使用參考步驟皆可於教務處課務組網頁『選課專區』中查詢。

八丶**畢業應修科目及學分表查詢**(一)教務處首頁(<u>http://www.acnt.cnu.edu.tw/</u>)→課務組→點選(左側)各系課程科目表(二)學生資訊網→課程資訊→系所課程科目表 九、選課 Q&A:同學可至教務處課務組網頁點選(左側)「選課專區」,可進行「網路選課常見問題集」資料查詢。

- 一、選課審核:選課以各系所為單位,在各系所辦理審核,跨系選課由所屬系所及開課系所審核。學生在校修業期間修讀他系課程,其累計學分數至多不超過畢業應修 選修總學分之 1/2 為限。
- 二、每學期修習學分總數限制如下:四技一二三年級及二技一年級:16~25 學分;四技四年級及二技二年級:10~25 學分。(全學期校外實習者不受最低學分下限之限制)
- 三、學生本系所開設之課程及符合課程標準之他系課程,低年級不得修讀高年級之課程;不得修習上課時間互相衝突之課程;已修習及格之課程不得重複修讀(學分僅 承認一次)。

八、日間部學生全學期或學年至校外實習者,得於不影響實習前提下,可於實習期間返校至進修部重補修課程,修課費用得依下方式擇一繳納: (1)補繳當學期雜費優惠差額;(2)依所修課程繳交學分時數費。如有前述狀況之同學,請於 107.03.12~107.03.16 期間至出納組完成費用補繳(如有匯款需求,請電

#### 十、選課疑問聯絡方式)

E-Mail:box114@mail.cnu.edu.tw;box118@mail.cnu.edu.tw(來信請清楚註明學號、問題及連絡方式以方便直接了解處理)

電話:(06)2664911 分機 1112、1115、1116、1117。

### 貳、選課注意事項

- 洽出納組詢問匯款帳號,分機1312,匯款完畢請於匯款收據上註明班級、學號及姓名,並傳真至出納組,以便對帳),未於規定期限內完成費用補繳手續者,於實 習期間返校重補修之課程將於 107.03.17 由課務組進行退選。
- 九、預備研究生修讀碩士班學分請填寫『學碩士一貫制修讀研究所課程選課單』繳至課務組辦理加選。預研生於大學期間所選修之碩士班學分不需另繳學分費,至多 可修習碩士班應修學分數(論文除外)二分之一(含),每學期修讀之碩士班學分數另計,不受學則有關大學部修習學分數限制。學生如於畢業前放棄預研生資格, 其所修之碩士班學分得申請計入大學畢業學分數。
- 十、放棄修讀雙主修/輔系/學分學程身分時,如本學期所修習之相關課程不繼續修讀,學期第8週前可填寫本校「學生放棄修讀雙主修/輔系/學程身份相關課程退選申 請表」辦理相關課程退選,退選科目以本學期尚未修畢之科目為限,第8週起,可申辦停修且須於學期規定辦理課程停修期限內完成停修申請。不論退選或停修 其本學期修課總學分仍應受學期修課學分限制規定。
- 十一、延修生辦理報到程序後需至學生所屬系上辦理選課(僅可網路查詢課程資訊、無法網路選課),並於規定期限內完成選課及繳費,未完成選課繳費者,視同未完 成註冊。
- 十二、學生選課以電腦資料為準,選課後請同學務必於選課辦理期間自行上網確認,如有疑義應於選課辦理期間提出;未依選課相關規定辦理者,視同未完成註冊。 十三、其他選課規定及注意事項,請參閱教務處網頁之學生選課辦法及相關選課說明。
- 參、課程停修注意事項(依本校學生選課辦法辦理)
- 一、學生已修習之課程若因個人學習能力或其他特殊情形而無法繼續修習者得申請停修,本學期收件截止時間:
- (一)畢業班級課程:107 年 06 月 01 日下午 5 點 (二)非畢業班級課程:107 年 06 月 22 日下午 5 點
- 二、符合下列條件可同意停修:
	- (一)需經任課教師輔導後確認該生不適合繼續修讀並同意停修。
	- (二)停修課程除外,其餘課程之總學分不得低於學生選課辦法第四條規定之應修最低學分,延長修業年限學生停修後至少仍應修習一個科目。
- 三、學生申請停修課程,由學生填妥『停修課程申請書』,經任課教師、就讀系 (所) 主任 (所長) 同意後,於規定截止時間前送交教務處課務組辦理。
- 四、經核准辦理停修之課程,學生於同一學期不得再以任何理由申請加選或恢復選課。停修課程仍須於該學期成績單及中、英文歷年成績表之成績欄註記「停修」,停 修課程之學分數不計入該學期修習學分總數。
- 五、依規定應繳交學分費(學分學雜費)或其他費用之課程停修後,其費用之處理依相關規定辦理,未繳交者仍應補繳(因強制停修者除外)。停修課程自停修日起之缺 曠不列入學生之缺曠紀錄中,惟停修前之缺曠仍需列入學生之缺曠紀錄中。
- 六、學生修讀電腦相關課程若未依規定繳交電腦實習費,第8週起該科目將強制停修。停修後之修課總學分低於第四條規定之應修最低學分時,則該等課程不予停修, 惟其學期成績以零分計算。

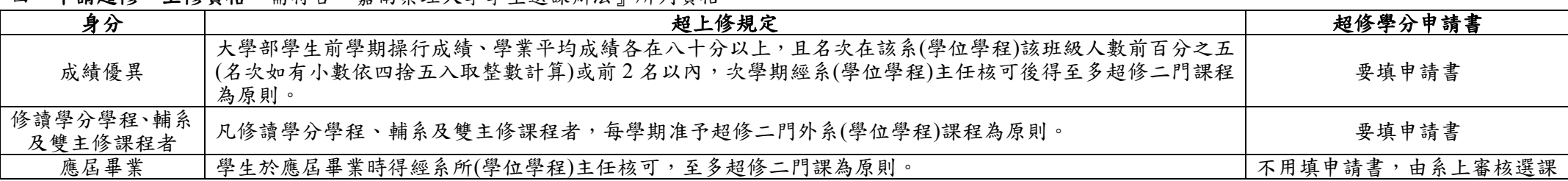

#### 四、申請超修、上修資格:需符合『真南藥理大學學生選課辦法』所列資格

五、不符選課規定各課程 (學分), 經由系上專業認定修改,教務處得逕予註銷 (或補足), 同學如有疑義,請向所屬系 (學位學程)、所洽詢。

六、學生修習本班所開必修科目學分數不得低於班上必修科目總學分數的二分之一。核心通識必修科目跨班、跨系,限於學分數、課程名稱及開課學期相同者且經通 識教育中心核可,始准予跨至他班(系)修讀,重補修同學請洽通識教育中心辦理。

#### 七、畢業班學生修讀非畢業班課程(含發展通識課),仍需依照該課程排定時間上課至該課程結束,不可要求提前結束課程或提前期末考試。